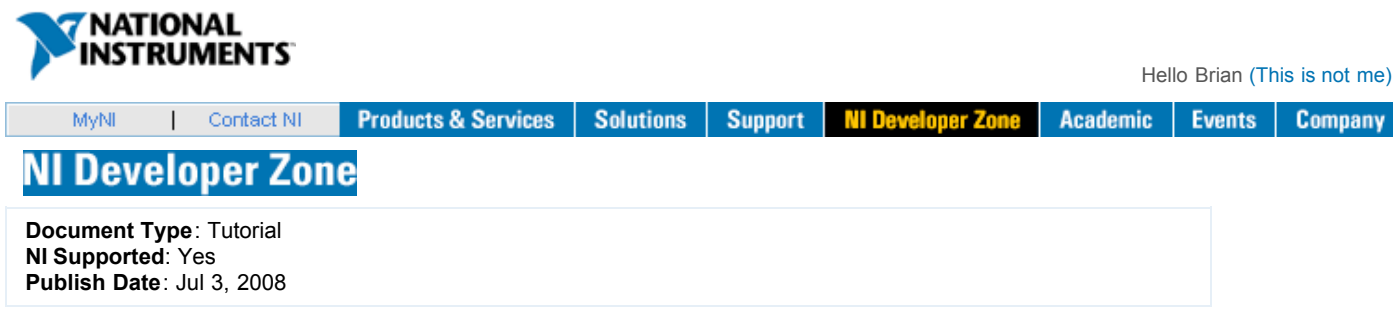

# **Quadrature Encoder Measurements: How-To Guide**

**Overview**

This document is part of the "How-To Guide for Most Common [Measurements"](http://zone.ni.com/devzone/cda/tut/p/id/7136) centralized resource portal.

**Table of Contents**

- 1. Encoder and [Applications](http://zone.ni.com/devzone/cda/tut/p/id/7109#toc0) Overview
- 2. How to Make an Encoder [Measurement](http://zone.ni.com/devzone/cda/tut/p/id/7109#toc1)
- 3. [Connecting](http://zone.ni.com/devzone/cda/tut/p/id/7109#toc2) an Encoder to an Instrument
- 4. [Recommended](http://zone.ni.com/devzone/cda/tut/p/id/7109#toc3) Hardware and Software
- 5. Encoder Webcasts, Tutorials, and Other How-To [Resources](http://zone.ni.com/devzone/cda/tut/p/id/7109#toc4)

**Encoder and Applications Overview**

An encoder is an electromechanical device that can measure motion or position. Most encoders use optical sensors to provide electrical signals in the form of pulse trains, which can, in turn, be translated into motion, direction, or position.

Rotary encoders are used to measure the rotational motion of a shaft. Figure 1 shows the fundamental components of a rotary encoder, which consists of a light-emitting diode (LED), a disk, and a light detector on the opposite side of the disk. The disk, which is mounted on the rotating shaft, has patterns of opaque and transparent sectors coded into the disk. As the disk rotates, the opaque segments block the light and, where the glass is clear, light is allowed to pass. This generates square-wave pulses, which can then be interpreted into position or motion.

View a 60-second video on how to take an Encoder [Measurement](http://www.ni.com/video/popup/?url=rtmp://cosine.ni.com/flvplayback/us/2008/quadrature_encoder.flv)

Encoders usually have from 100 to 6,000 segments per revolution. This means that these encoders can provide 3.6 deg of resolution for the encoder with 100 segments and 0.06 deg of resolution for the encoder with 6,000 segments.

Linear encoders work under the same principle as rotary encoders except that instead of a rotating disk, there is a stationary opaque strip with transparent slits along its surface, and the LED-detector assembly is attached to the moving body.

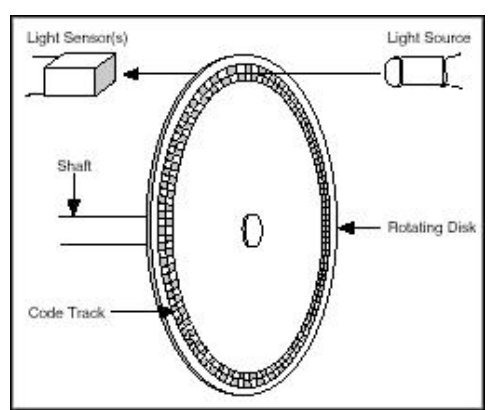

**F***igure 1. Optical Encoder Components*

An encoder with one set of pulses would not be useful because it could not indicate the direction of rotation. Using two code tracks with sectors positioned 90 deg out of phase (Figure 2), the two output channels of the quadrature encoder indicate both position and direction of rotation. If A leads B, for example, the disk is rotating in a clockwise direction. If B leads A, then the disk is rotating in a counter-clockwise direction. Therefore, by monitoring both the number of pulses and the relative phase of signals A and B, you can track both the position and direction of rotation.

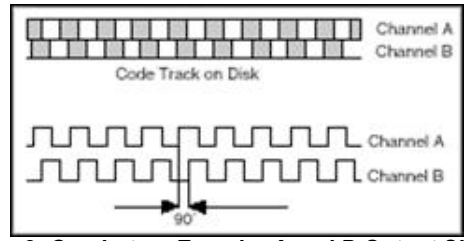

*Figure 2. Quadrature Encoder A and B Output Signals*

In addition, some quadrature encoders include a third output channel – called a zero or reference signal – which supplies a single pulse per revolution. You can use this single pulse for precise determination of a reference position. In the majority of encoders, this signal is called the *Z-Terminal* or *the index.*

So far, this document has addressed only what are called single-ended incremental quadrature encoders. These are called single-ended because the A and B signals are both referenced to ground, so there is one wire (or end) per signal. Another commonly used type of encoder is a differential encoder, where there are two lines per each A and B signal. The two lines for the A signal are A' and A, and the two lines for the B signal are B' and B. This type of configuration is also called push-pull because all four lines are always supplying a known voltage (either  $0 \vee 0 \vee c<sub>c</sub>$ ). When A is  $V_{cc}$ , A' is 0 V, and when A is 0 V, A' is  $V_{cc}$ . In the case of a single-ended encoder, A is either  $V_{cc}$  or it floats. Differential encoders are often used in electrically noisy environments because taking differential measurements protects the integrity of the signal.

With incremental encoders, you can measure only *changes* in position (from which you can determine velocity and acceleration), but it is not possible to determine the absolute position of an object. A third type of encoder, called an *absolute encoder,* is capable of determining the absolute position of an object. This type of encoder has alternating opaque and transparent segments like the incremental encoder, but the absolute encoder uses multiple groups of segments that form concentric circles on the encoder wheel like a bull's-eye on a target or dartboard. The concentric circles start in the middle of the encoder wheel and, as the rings go out toward the outside of the ring, they each have double the number of segments than the previous inner ring. The first ring, which is the innermost ring, has one transparent and one opaque segment. The second ring out from the middle has two transparent and two opaque segments, and the third ring has four of each segment. If the encoder has 10 rings, its outermost ring has 512 segments, and if it has 16 rings, the outermost ring has 32,767 segments.

Because each ring of the absolute encoder has double the number of segments of the prior ring, the values form numbers for a binary counting system. In this type of encoder, there is a light source and receiver for every ring on the encoder wheel. This means that the encoder with 10 rings has 10 sets of light sources and receivers, and the encoder with 16 rings has 16 light sources and receivers.

The advantage of the absolute encoder is that you can gear it down so that the encoder wheel makes one revolution during the full length of machine travel. If the length of machine travel is 10 in. and its encoder has 16-bit resolution, the resolution of the machine is 10/65,536, which is 0.00015 in. If the travel for the machine is longer, such as 6 ft, a *coarse resolver* can keep track of each foot of travel, and a second resolver called the *fine resolver* can keep track of the position within 1 ft. This means you can gear the coarse encoder so that it makes one revolution over the entire 6 ft distance and gear the fine encoder so that its entire resolution is spread across 1 ft (12 in.).

#### **How to Make an Encoder Measurement**

To make encoder measurements, you need a basic electronic component called a *counter*. Based on its several inputs, a basic counter emits a value that represents the number of edges (low to high transitions in the waveform) counted. Most counters have three relevant inputs – *gate, source,* and *up/down.* The counter counts the events registered in the *source* input, and, depending on the state of the *up/down* line, it either increments the count or decrements it. For example, if the *up/down* line is "high" the counter increments the count, and if it is "low," the counter decrements the count. Figure 3 shows a simplified version a counter.

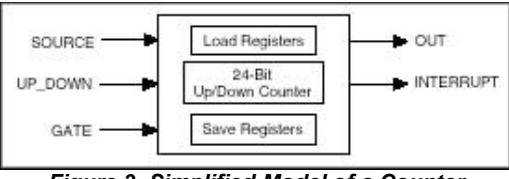

*Figure 3. Simplified Model of a Counter*

An encoder usually has five wires that you need to connect to the instrument, and, depending on the encoder, these wires vary in color. You can use these wires to provide power to the encoder and to read in the A, B, and Z signals. Figure 4 shows a typical pinout table for an incremental encoder.

| Pin | 5-pin<br>Single-ended |
|-----|-----------------------|
|     | Ground                |
|     | Index                 |
| ā   | A channel             |
|     | +5VDC power           |
| 5   | B channel             |

*Figure 4. Incremental Encoder Pinout*

The next step is determining where you should connect each of these wires. Considering the counter described above, signal A is connected to the *source* terminal, making this the signal from which the pulses are counted. Signal B is connected to the *up/down* terminal, and you can connect the +5 VDC and ground signals to any power source – in most cases, a digital line in a data acquisition device card suffices.

Once the edges are counted, the next concept you need to consider is how those values are converted to position. The process by which edge counts are converted to position depends on the type of encoding used. There are three basic types of encoding, X1, X2, and X4.

## *X1 Encoding*

Figure 5 shows a quadrature cycle and the resulting increments and decrements for X1 encoding. When channel A leads channel B, the increment occurs on the rising edge of channel A. When channel B leads channel A, the decrement occurs on the falling edge of channel A.

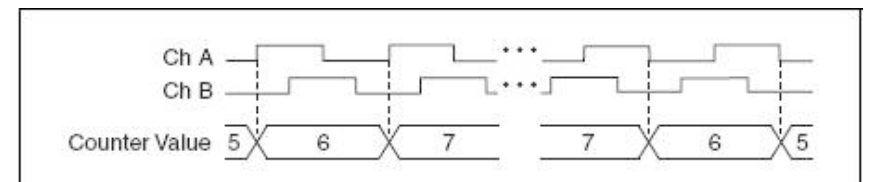

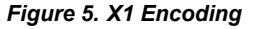

## *X2 Encoding*

The same behavior holds for X2 encoding except the counter increments or decrements on each edge of channel A, depending on which channel leads the other. Each cycle results in two increments or decrements, as shown in Figure 6.

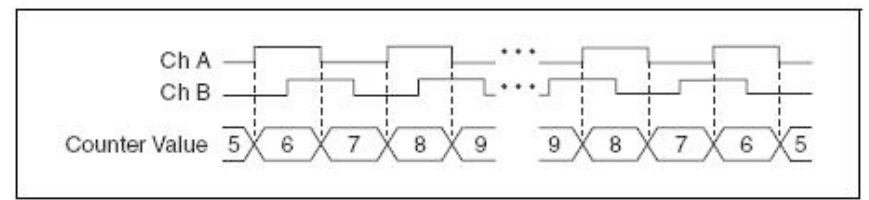

*Figure 6. X2 Encoding*

# *X4 Encoding*

The counter increments or decrements similarly on each edge of channels A and B for X4 encoding. Whether the counter increments or decrements depends on which channel leads the other. Each cycle results in four increments or decrements, as shown in Figure 7.

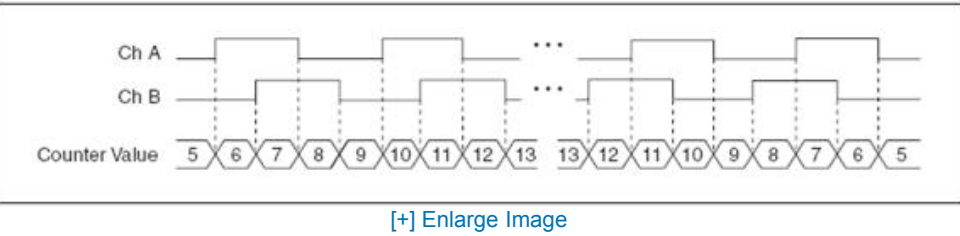

*Figure 7. X4 Encoding*

Once you have set the encoding type and counted the pulses, converting to position is a matter of using one of the following formulas:

## *For Rotational Position*

$$
(\degree) = \frac{Edge\_Count}{xN} \cdot 360^{\circ}
$$

Amount of Rotation is

where  $N =$  number of pulses generated by the encoder per shaft revolution

 $x =$  encoding type

## *For Linear Position*

Amount of displacement is 
$$
(in) = \frac{Edge\_Count}{xN} \cdot \left(\frac{1}{PPI}\right)
$$

Where PPI = pulses per inch (a parameter specific to each encoder)

### **Connecting an Encoder to an Instrument**

For this section, consider an example using the [NI cDAQ-9172](http://sine.ni.com/nips/cds/view/p/lang/en/nid/202545) chassis and the [NI 9401](http://sine.ni.com/nips/cds/view/p/lang/en/nid/201849) C Series digital I/O module. The procedure is similar when using a different measurement instrument or device.

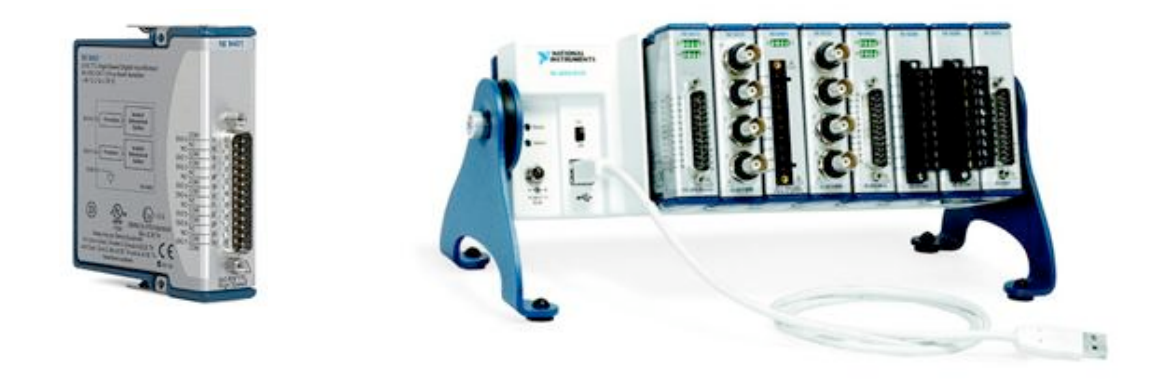

*Figure 8. NI CompactDAQ System with NI 9401 Digital I/O Module*

Required equipment:

- cDAQ-9172 eight-slot Hi-Speed USB chassis for NI CompactDAQ
- NI 9401 eight-channel, 5 V/TTL high-speed bidirectional digital I/O module
- 24 pulse/rev rotational quadrature encoder

The NI 9401 has a D-Sub connector that provides connections for the eight digital channels. Each channel has a digital I/O pin to which you can connect a digital input or output device. Access to the two counters of the cDAQ-9172 is available only through slots 5 and 6 of the chassis; therefore; insert the 9401 in slot 5. Figure 8 shows the pinout for this configuration, and Figure 9 shows the default counter terminals.

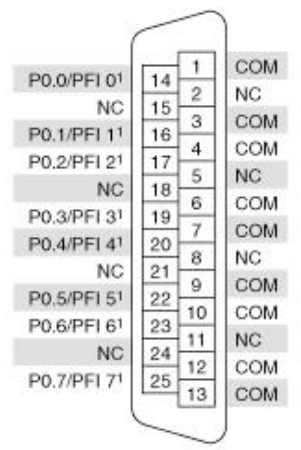

*Figure 9. NI 9401 Pinout (Slot 5)*

## **Default NI-DAOmx Counter Terminals**

| Counter/Timer Signal Default Pin Number Signal Name |    |                  |
|-----------------------------------------------------|----|------------------|
| CTR 0 SRC                                           | 14 | PFI <sub>0</sub> |
| CTR 0 GATE                                          | 16 | PFI <sub>1</sub> |
| CTR 0 AUX                                           | 17 | PFI <sub>2</sub> |
| CTR 0 OUT                                           | 19 | PFI <sub>3</sub> |
| CTR 0 A                                             | 14 | PFI <sub>0</sub> |
| CTR 0 Z                                             | 16 | PFI <sub>1</sub> |
| CTR 0 B                                             | 17 | PFI <sub>2</sub> |
| CTR 1 SRC                                           | 20 | PFI <sub>4</sub> |
| CTR 1 GATE                                          | 22 | PFI <sub>5</sub> |
| CTR 1 AUX                                           | 23 | PFI <sub>6</sub> |
| CTR 1 OUT                                           | 25 | PFI <sub>7</sub> |
| CTR <sub>1</sub> A                                  | 20 | PFI <sub>4</sub> |
| CTR <sub>1Z</sub>                                   | 22 | PFI <sub>5</sub> |
| CTR 1 B                                             | 23 | PFI <sub>6</sub> |
| FREQ OUT                                            | 17 | PFI <sub>2</sub> |

*Table 1. Default Counter Terminals*

According to these specifications, Wire A is connected to Pin 14, Wire B is connected to Pin 17, "5 VDC Power" is connected to any unused digital line set to "high," and "Ground" is connected to any COM terminal.

#### *Getting to See Your Measurement*

Now that you have your encoder connected to the measurement device, you can use NI LabVIEW graphical programming software to transfer the data into the computer for visualization and analysis.

Table 1 shows an example of displaying the edge count and the corresponding position increments inside the LabVIEW programming environment.

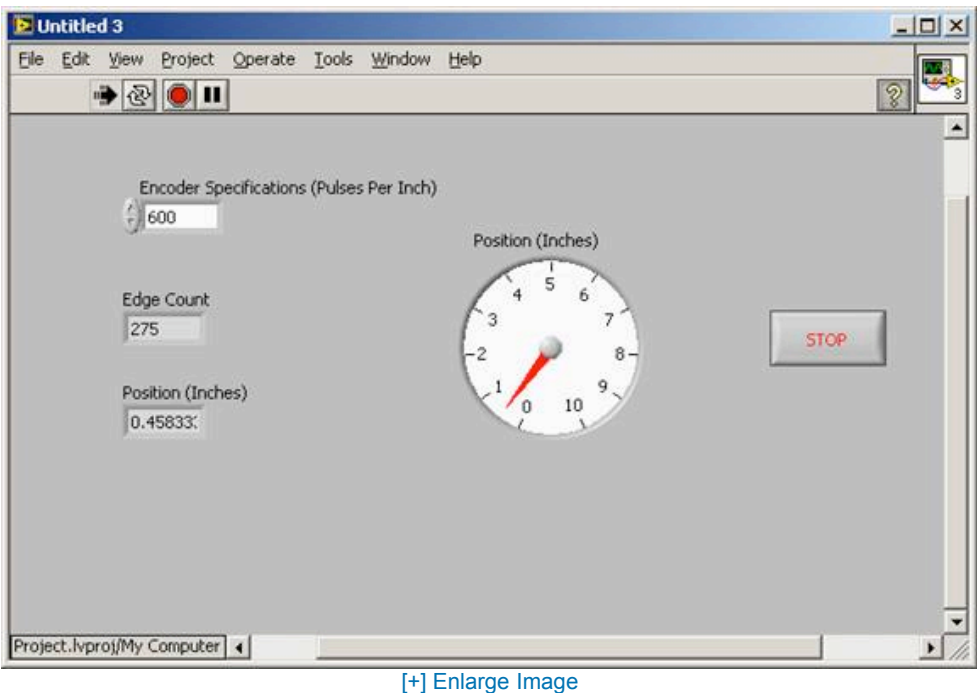

*Figure 10. LabVIEW Front Panel Showing Measurements*

**Recommended Hardware and Software**

Example Encoder [Measurement](http://ohm.ni.com/advisors/jsp/common/load/load.jsp?id=CD507865) System

[NI CompactDAQ:](https://lumen.ni.com/nicif/us/democdaq/content.xhtml) 3-minute "out of the box" video

Take a Virtual Tour of [NI CompactDAQ](https://lumen.ni.com/nicif/us/democdaqtour/content.xhtml)

Learn about and test-drive [LabVIEW](http://www.ni.com/labview/whatis/) software for free

**Encoder Webcasts, Tutorials, and Other How-To Resources**

[KnowledgeBase:](http://digital.ni.com/public.nsf/allkb/0C5091E9099059BC86256FC1007947AA) What Is the Difference between a Line Driver, Open Collector, and Push-Pull Quadrature Encoders and Which One Should I Use?

[NI-DAQmx - Measuring](http://zone.ni.com/devzone/cda/epd/p/id/1721) Angular Encoder Position

**Reader Comments | Submit a [comment](http://zone.ni.com/apps/utf8/nidz_display_comments.create_comment?p_title=Quadrature+Encoder+Measurements%3A+How-To+Guide&p_doc_id=5625472CA8DC8110VGNVCM200000A90AA482RCRD&p_doc_type=TUT&p_url=http://zone.ni.com/devzone/cda/tut/p/id/7109&p_doc_url_id=7109) »**

#### **Legal**

This tutorial (this "tutorial") was developed by National Instruments ("NI"). Although technical support of this tutorial may be made available by National Instruments, the content in this tutorial may not be completely tested and verified, and NI does not guarantee its quality in any way or that NI will continue to support this content with each new revision of related products and drivers. THIS TUTORIAL IS PROVIDED "AS IS" WITHOUT WARRANTY OF ANY KIND AND SUBJECT TO CERTAIN RESTRICTIONS AS MORE SPECIFICALLY SET FORTH IN NI.COM'S TERMS OF USE [\(http://ni.com/legal/termsofuse/unitedstates/us/\)](http://ni.com/legal/termsofuse/unitedstates/us/).

My [Profile](http://www.ni.com/profile/) | [RSS](http://www.ni.com/rss/) | [Privacy](http://www.ni.com/legal/privacy/unitedstates/us/) | [Legal](http://www.ni.com/legal/) | [Contact](http://sine.ni.com/apps/utf8/nicc.call_me) NI © 2008 National Instruments Corporation. All rights reserved. |  $\boxtimes$  [E-Mail](mailto:?subject=Link%20to%20National%20Instruments%20Web%20Site&body=http://zone.ni.com/devzone/cda/tut/p/id/7109) this Page